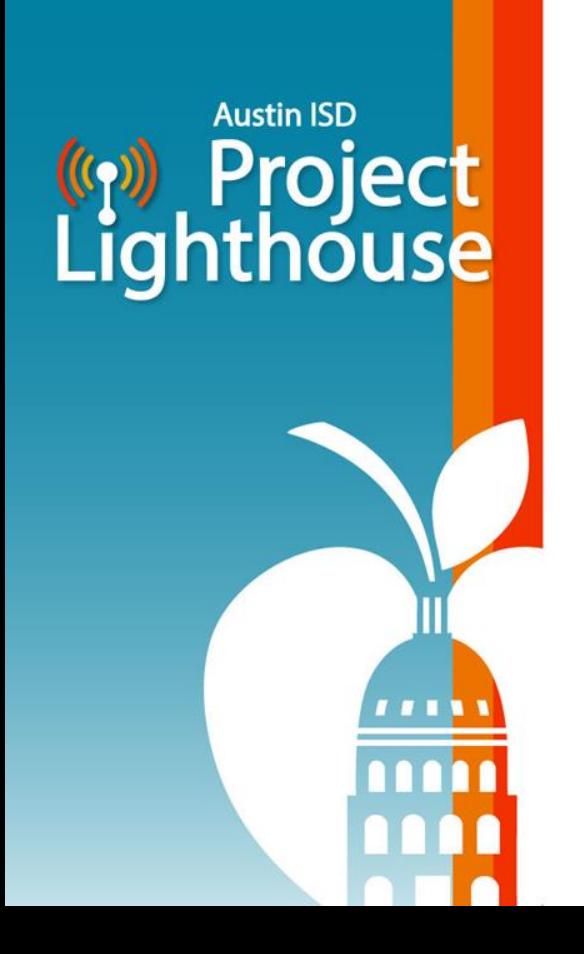

# **Actualización comunitaria:**  *Cerrar la brecha digital*

23 de enero de 2024

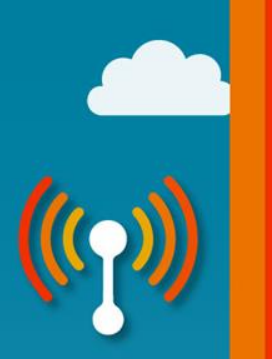

#### Please Choose Your Preferred Language For The Meeting Elija el idioma en el que prefiera escuchar la junta

On a desktop or laptop En una computadora de escritorio o una computadora portátil

1. Hover at the bottom of the screen to see the toolbar and click on the Interpretation icon.

> Ponga el cursor en la parte de abajo de la pantalla para ver la barra de herramientas y haga clic en el ícono del globo terráqueo que dice "Interpretation".

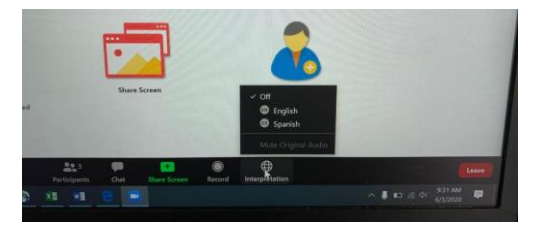

\*The interpretation feature is not available in some devices. \*La función de interpretación no está disponible en algunos equipos.

2. Click on your preferred language. Haga clic en el idioma de su preferencia.

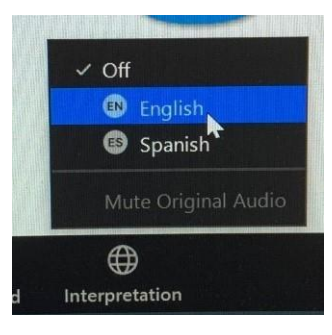

3. If you don't want to hear the original language in the background, click on Mute Original Audio. This sometimes can help when the sound is choppy.

Si no quiere escuchar el idioma original en el fondo, haga clic en "Mute Original Audio". Esto a veces puede ayudar cuando el sonido se está cortando.

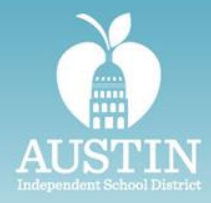

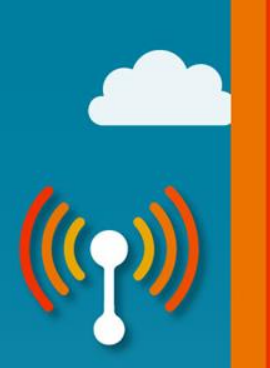

#### Please Choose Your Preferred Language For The Meeting Elija el idioma en el que prefiera escuchar la junta

On an iPad En un iPad

1. Select the three dots on the upper right corner to access the menu and select Language Interpretation.

> Seleccione los tres puntos del menú arriba a la derecha y seleccione "Language Interpretation".

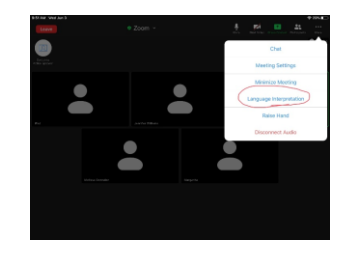

\*The interpretation feature is not available in some devices. \*La función de interpretación no está disponible en algunos equipos.

2. Select your preferred language. Seleccione el idioma de su preferencia.

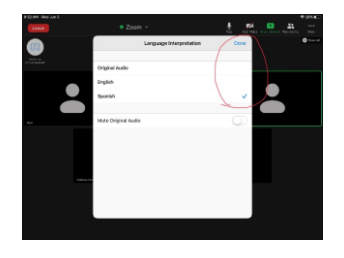

3. If you don't want to hear the original language in the background, click on Mute Original Audio. This can sometimes help when the sound is choppy. Press Done.

Si no quiere escuchar el idioma original en el fondo, haga clic en "Mute Original Audio". Esto a veces puede ayudar cuando el sonido se está cortando. Presione "Done" cuando termine.

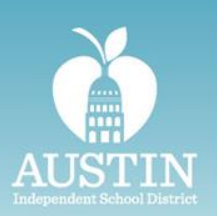

#### Please Choose Your Preferred Language For The Meeting Elija el idioma en el que prefiera escuchar la junta

On an iPhone En un iPhone

- Select the three dots (More) on the lower right corner to access the menu. Seleccione los tres puntos del menú "More" abajo a la derecha.
- 1. Select Language Interpretation. Seleccione "Language Interpretation".
- 1. Select your preferred language. If you don't want to hear the original language in the background, click on Mute Original Audio. This sometimes can help when the sound is choppy. Select Done. Seleccione el idioma de su preferencia. Si no quiere escuchar el idioma original en el fondo, haga clic en "Mute Original Audio". Esto a veces puede ayudar cuando el sonido se está cortando. Select "Done" cuando termine.

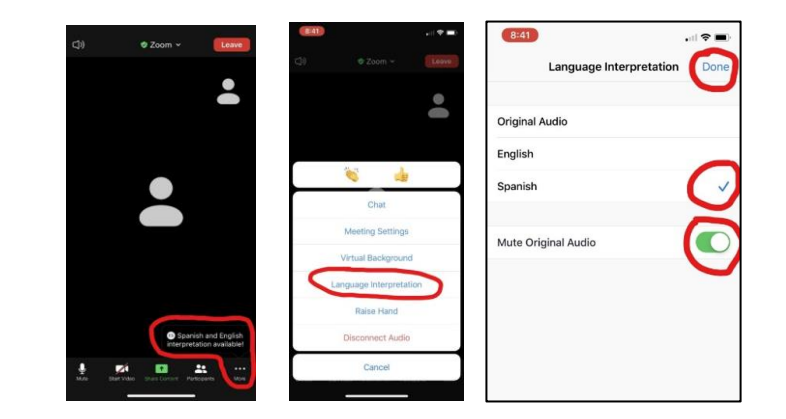

\*The interpretation feature is not available in some devices. \*La función de interpretación no está disponible en algunos equipos.

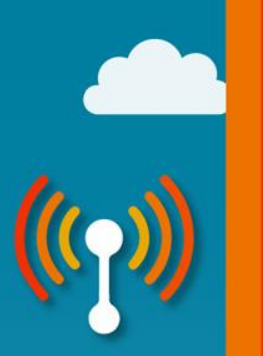

#### Questions and Answers Preguntas y respuestas

You will be muted when you enter the meeting. If you have a question, please raise your hand to join the queue and we will call on you when we are ready. You may then unmute yourself and ask the speakers your question.

Los micrófonos serán silenciados cuando entrar la sesión. Si tiene alguna pregunta, por favor levante la mano para obtener un turno y llamaremos su nombre cuando estemos listos. En ese momento puede prender su micrófono y hacerle su pregunta a los presentadores.

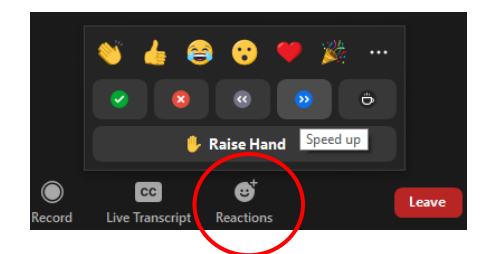

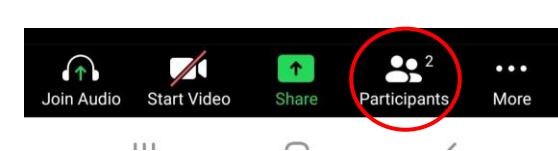

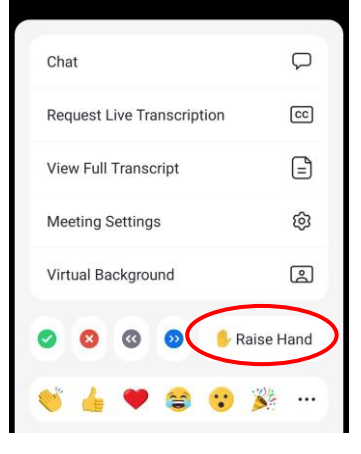

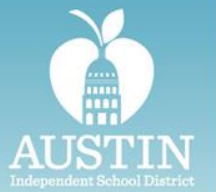

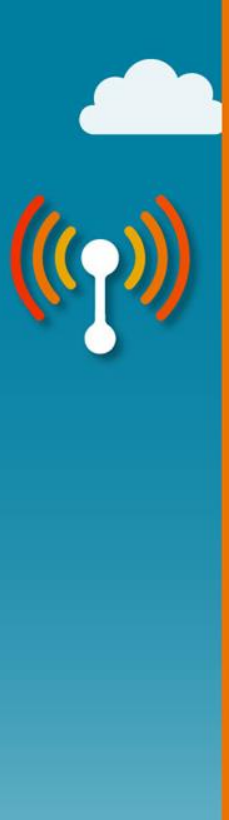

#### **Agenda**

- Bienvenida y presentaciones
- Explicar la brecha digital
- Proyecto Lighthouse ¿Qué? ¿Dónde? ¿Cuándo?
- Preguntas y respuestas

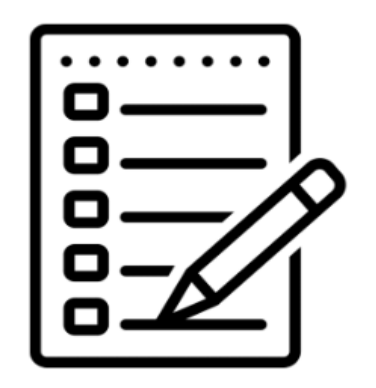

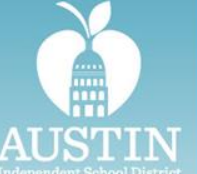

## **La brecha digital**

- Para apoyar las necesidades de conectividad y aprendizaje fuera de la escuela, más del 20% de los estudiantes han utilizado los puntos de acceso wifi proporcionados por el Austin ISD.
	- Entre marzo de 2020 y julio de 2023 se utilizaron casi 30,000 puntos de acceso wifi para conectar a los estudiantes del Austin ISD al Internet.
	- Costo de 7.17 millones de dólares por la entrega de puntos de acceso.

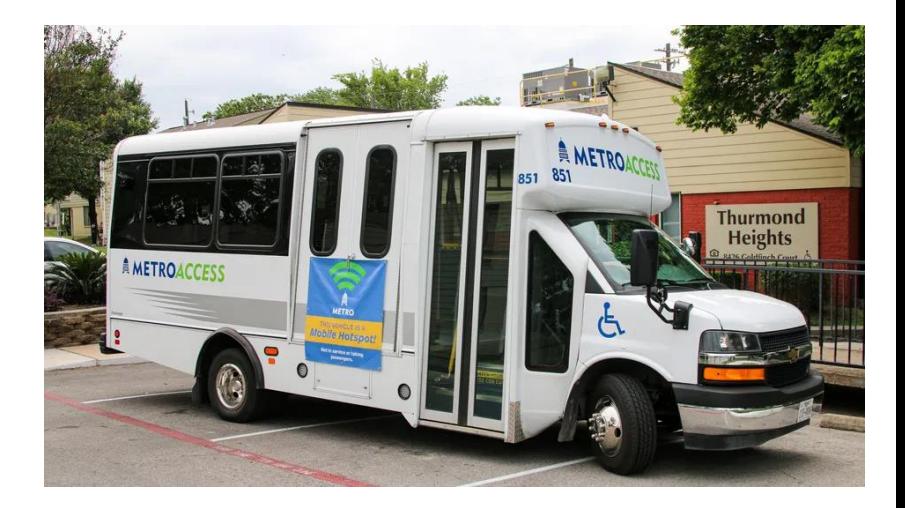

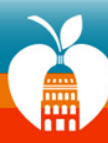

## **¿Qué es el Proyecto Lighthouse?**

El Austin ISD está mejorando los servicios de telecomunicaciones en las escuelas y en los vecindarios circundantes, donde el acceso al Internet ha sido históricamente limitado.

#### **¿Por qué?**

- El rendimiento académico de los estudiantes puede verse afectado negativamente sin Internet, ya que no pueden conectarse con maestros, compañeros de clase, u obtener ayuda en línea para hacer las tareas.
- Las familias pueden perder información o un contacto directo para comunicarse con sus escuelas y maestros.

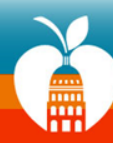

## **Cómo funciona**

- *Branch Communications construirá y mantendrá los monopolos en las* escuelas **sin costo alguno para el distrito**.
- *Branch Communications* puede utilizar la torre para instalar equipos para operadores de telefonía móvil (es decir, Verizon, T-Mobile, AT&T).
- El **distrito recibirá ingresos** de **alquiler** de *Branch* por cualquier espacio de las torres arrendado a operadores de telefonía móvil.
- Estos fondos se utilizarán para **apoyar la conectividad de los estudiantes**.

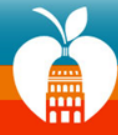

**Bridging the Digital Divide** 

## **¿Dónde se instalarán los monopolos?**

- Los monopolos se instalarán en 9 escuelas piloto: Preparatorias Akins, Austin y LASA, Primarias Blanton, Blazier, Cook, Graham, Jordan y Perez.
- Las escuelas piloto se seleccionaron en función de los siguientes criterios:
	- Necesidades de la comunidad
	- Interés del operador de telefonía móvil
	- Impacto en la escuela / proyectos del Bono 2022
	- Compatibilidad con el código de la ciudad

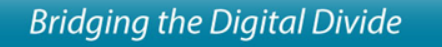

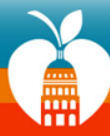

## **¿Qué aspecto tienen los monopolos?**

- 120 pies de altura.
- Encerrado en una zona segura de 50 pies por 50 pies.
- Rodeado por una valla de seguridad de 8 pies de altura no escalable.
- El Distrito tendrá el uso exclusivo de los 15 pies superiores de la torre para instalar equipos para la conectividad de los estudiantes.

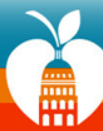

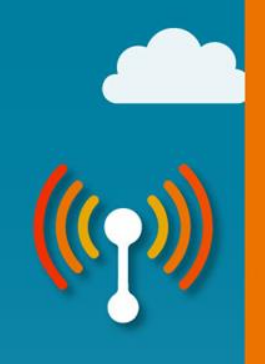

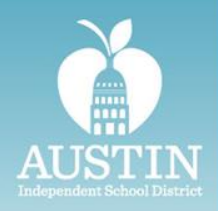

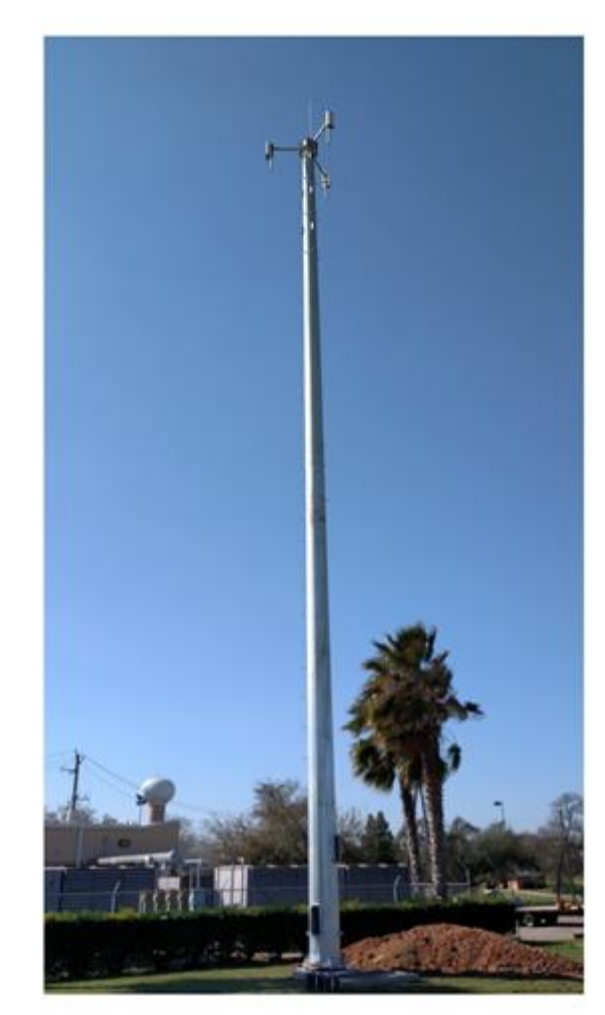

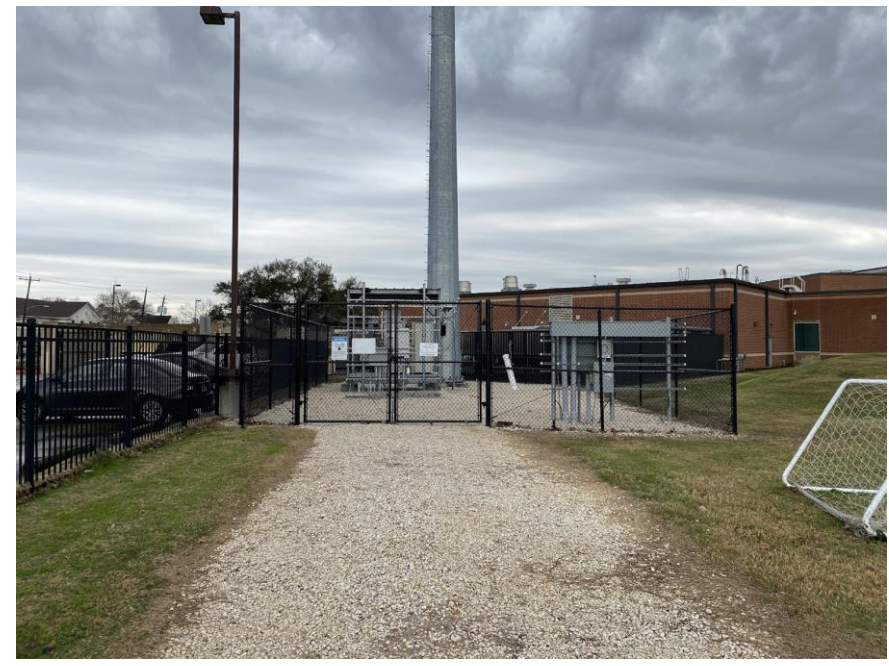

## **¿Cuándo se instalarán los monopolos?**

- El trabajo está en marcha en 5 escuelas: Preparatoria Akins, Primarias Blanton, Cook, Graham y Jordan.
	- Los monopolos se instalarán durante las vacaciones de primavera, en marzo.
- Las obras comenzarán en otras 4 escuelas durante la primavera/verano de 2024: Preparatorias Austin y LASA, Primarias Blazier y Perez.

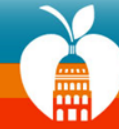

**Bridging the Digital Divide** 

## **¿Es seguro? ¡Sí!**

- La exposición está limitada por la altura y la colocación de los monopolos.
- Cada lugar se eligió para minimizar la exposición del personal, los estudiantes, las familias y la comunidad circundante.
- Los monopolos están regulados por la [Comisión Federal de Comunicaciones \(](https://www.fcc.gov/)FCC, por sus siglas en inglés), que protege al público de los riesgos para la salud relacionados con las radiofrecuencias (RF).
- Según la [Sociedad Americana del Cáncer](https://www.cancer.org/cancer/risk-prevention/radiation-exposure/cellular-phone-towers.html), la cantidad de energía de las ondas de radiofrecuencia, incluso a nivel del suelo, es significativamente inferior a los límites de exposición segura establecidos por la FCC y otras autoridades reguladoras.

**Bridging the Digital Divide** 

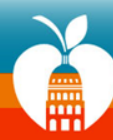

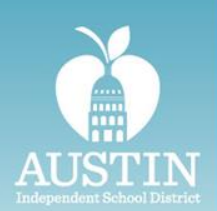

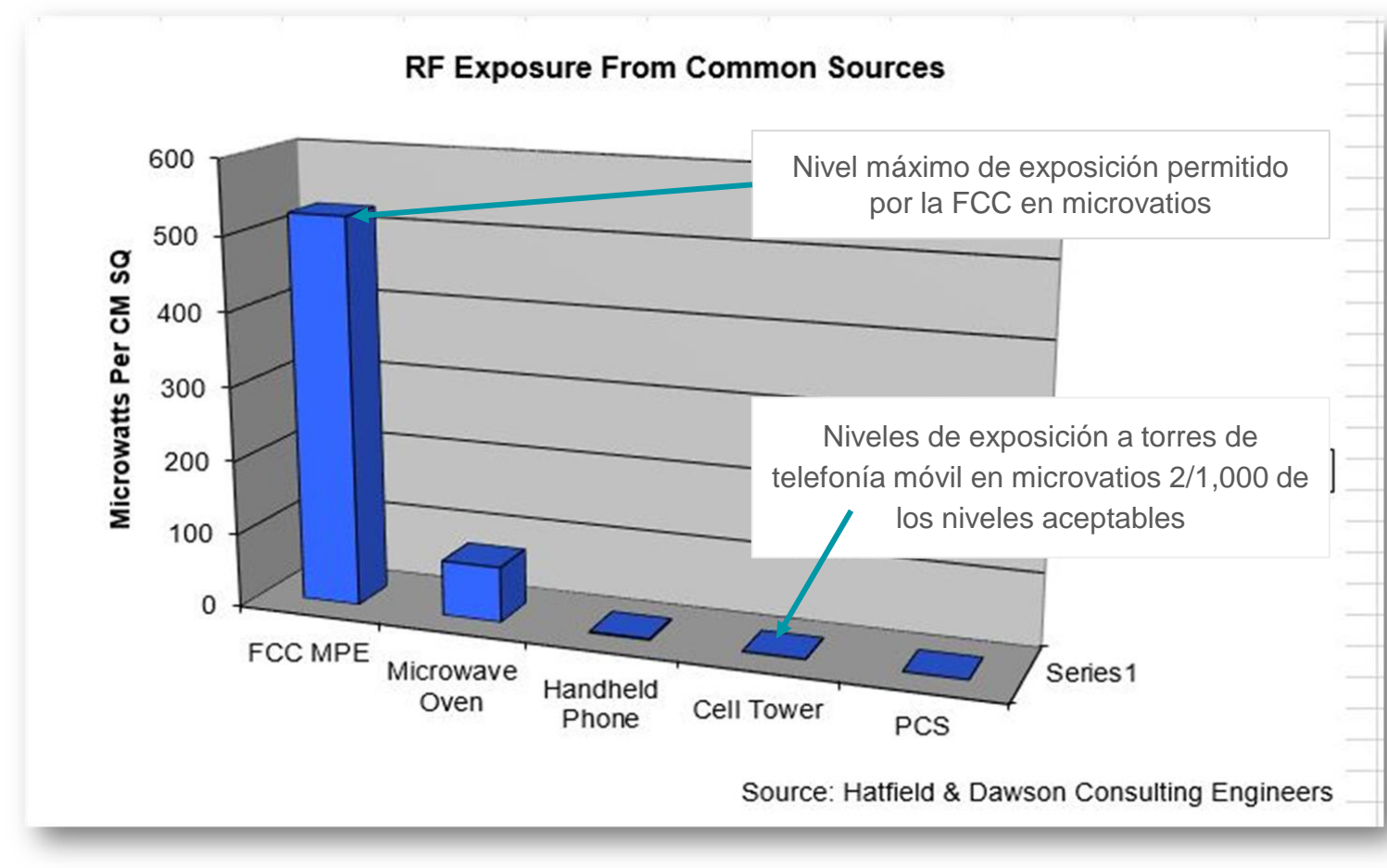

## **Comunicación permanente**

- Los directores de las escuelas están alertando al personal, a los estudiantes y a las familias a través de boletines informativos, la página web del centro y las redes sociales.
- El distrito está informando a la comunidad a través de las asociaciones de vecinos.

#### **CONSTRUCTION NOTICE**

What? Austin ISD is partnering with Branch Communications to install monopoles at district campuses to improve connectivity for students and the community.

![](_page_15_Picture_6.jpeg)

When? The monopole will be installed on campus between December 23 and January 31.

#### **Safety first!**

- The construction zone will be fenced off.
- Construction won't interfere with daily drop off or pick up.
- Heavy construction days that require extra equipment will be scheduled over weekends

![](_page_15_Picture_12.jpeg)

![](_page_15_Picture_13.jpeg)

![](_page_15_Picture_15.jpeg)

![](_page_16_Picture_0.jpeg)

![](_page_16_Picture_1.jpeg)

![](_page_16_Picture_2.jpeg)

![](_page_16_Picture_3.jpeg)

![](_page_17_Picture_0.jpeg)

## **Más información**

Visite nuestras preguntas frecuentes sobre el Proyecto Lighthouse: [https://www.austinisd.org/technology/Proyecto-lighthouse](https://www.austinisd.org/technology/project-lighthouse) 

![](_page_17_Picture_3.jpeg)

![](_page_17_Picture_4.jpeg)